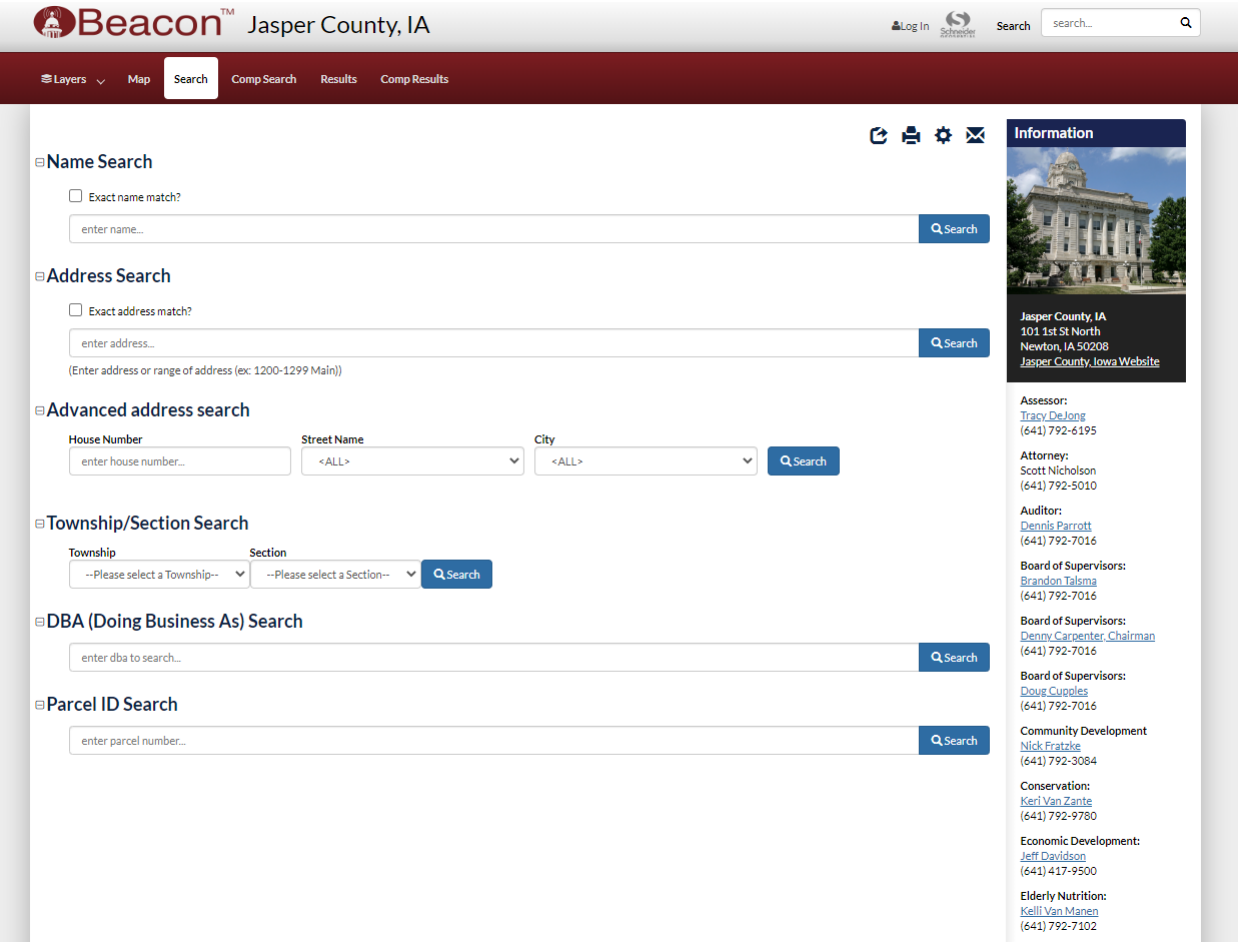

Enter the address/name to locate the property you are wanting to submit a permit application for.

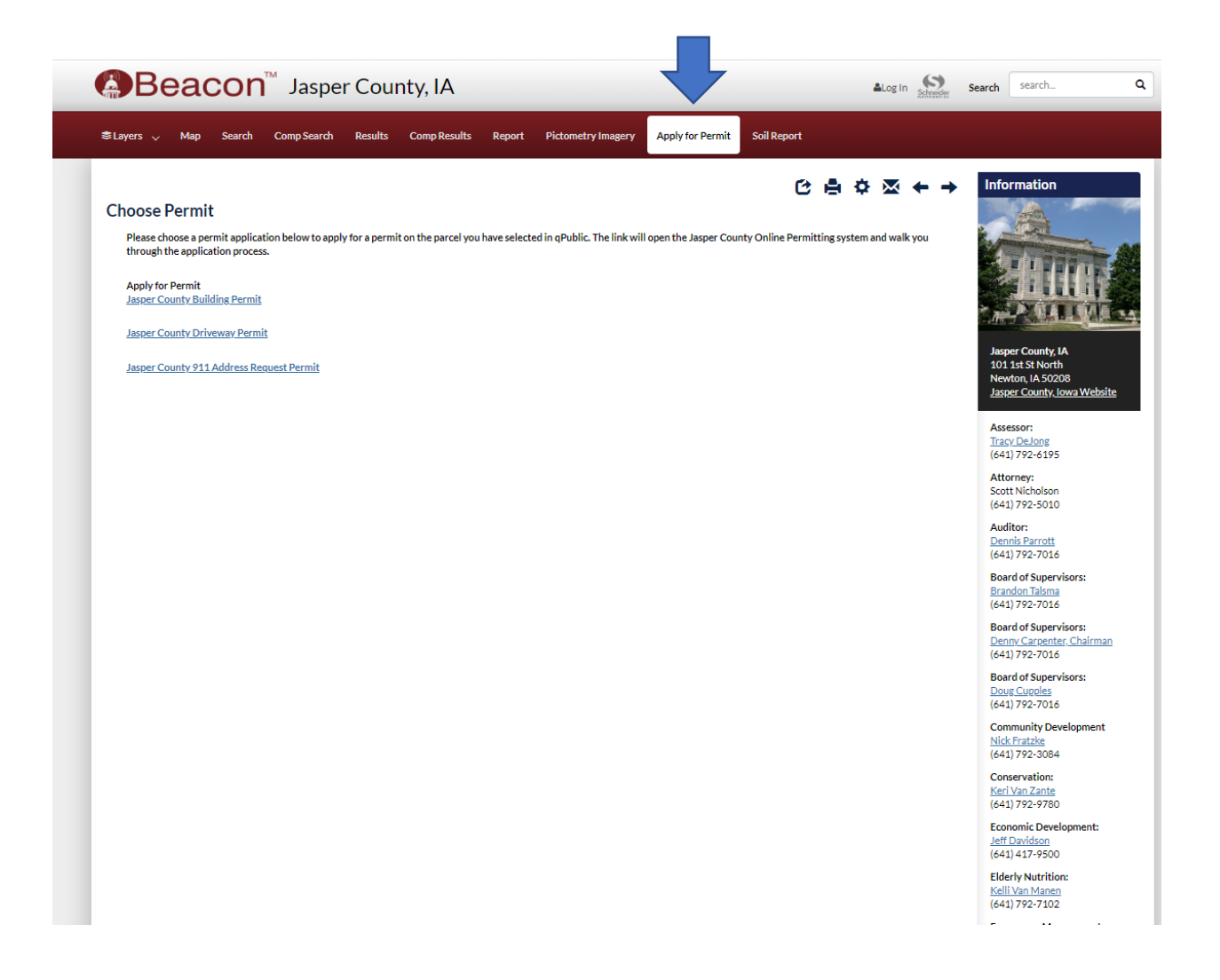

Select Apply for Permit on the top red banner, and then select the permit application you are wanting to apply for.

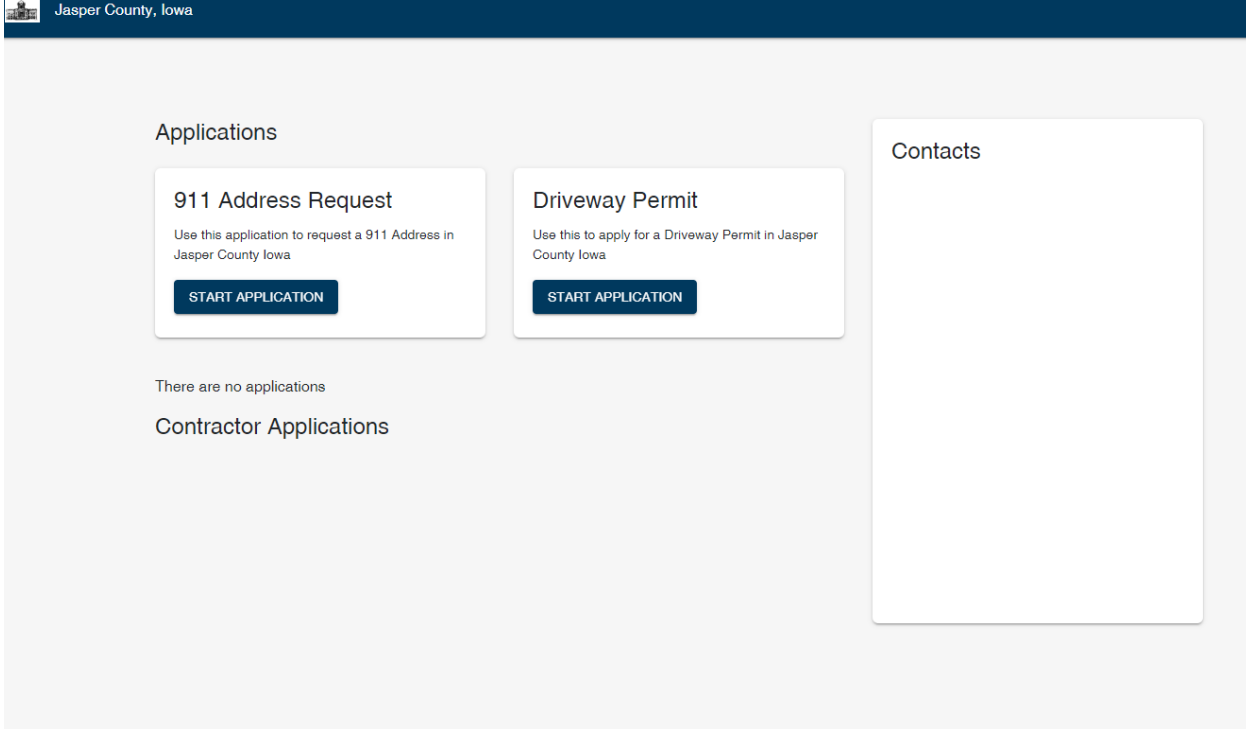

Start the application.